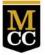

Monroe Community College state UNIVERSITY OF NEW YORK

## Creating a Purchase Requisition in FY-23

## Steps to follow

1. Navigate to options screen in Banner Finance Self Service and Click on 'Requisition'

|                                                                                                    | OE Community (                | College |               |                |                          |
|----------------------------------------------------------------------------------------------------|-------------------------------|---------|---------------|----------------|--------------------------|
| Personal Information                                                                                                    | on Alumni and Friends         | Student | Employee      | Finance        |                          |
| Search                                                                                                    | Go                            |         |               |                |                          |
| Finance                                                                                                    |                               |         |               |                |                          |
| Budget Queries<br>Encumbrance Quer<br>Requisition<br>Approve Document<br>View Document<br>Budget Developmen<br>Delete Finance Tem | s<br>nt                       |         |               |                |                          |
| RELEASE: 8.9.1.3.E                                                                                                    |                               |         | [ Budget Quer | les   Encumbra | ance Query   Requisition |
| © 2022 Ellucian Com                                                                                                    | pany L.P. and its affiliates. |         |               |                |                          |

- 2. Change the dates on the Requisition
  - **a.** The '*transaction date*' and '*delivery date*' will always default to the current date. When creating a requisition in August for the FY-23 budget, the 'transaction date' and 'delivery date' must be changed to September 1, 2022 or later.

| Personal Inform                                                                           | ation                                                                        | Alumni                                                      | and Friends                                      | Student                          | Employee                             | Finance                     |                                                                                      |
|-------------------------------------------------------------------------------------------|------------------------------------------------------------------------------|-------------------------------------------------------------|--------------------------------------------------|----------------------------------|--------------------------------------|-----------------------------|--------------------------------------------------------------------------------------|
| Search                                                                                    |                                                                              | 60                                                          |                                                  |                                  |                                      |                             |                                                                                      |
| Requisiti                                                                                 | on                                                                           |                                                             |                                                  |                                  |                                      |                             |                                                                                      |
| Lookup to query<br>Select Documer                                                         | r a list of a<br>It Text link                                                | available values to attach to                               | ues.<br>ext to the requisi                       | tion, Select th                  | e Item number I                      | k to add item text for a co | ocess. Enter Vendor ID and select i<br>mmodity.<br>vard the document for processing. |
| Lookup to query<br>Select Documer                                                         | r a list of a<br>It Text link<br>, if desire                                 | available values to attach to d. to validate                | ues.<br>ext to the requisi                       | tion, Select th                  | e Item number I                      | k to add item text for a co | mmadity.                                                                             |
| Lookup to query<br>Select Documer<br>Choose Validate                                      | r a list of a<br>it Text link<br>, if desire<br>ss Requis                    | available values to attach to d. to validate                | ues.<br>exit to the requisi<br>e calculations an | tion, Select th                  | e Item number I                      | k to add item text for a co | mmadity.                                                                             |
| Lookup to query<br>Select Documer<br>Choose Validate<br>Search In Proce                   | r a list of a<br>it Text link<br>, if desire<br>ss Requis                    | available values to attach to d. to validate                | ues.<br>exit to the requisi<br>e calculations an | tion, Select th<br>d codes. Choo | ne Item number I<br>se Complete to p | k to add item text for a co | mmadity.                                                                             |
| Lookup to query<br>Select Documer<br>Choose Validate<br>Search In Proce<br>Use Template N | r a list of a<br>it Text link<br>, if desirer<br>ss Requis<br>one<br>etrieve | available values to attach to d. to validate                | ues.<br>exit to the requisi<br>e calculations an | tion, Select th<br>d codes. Choo | ne Item number I<br>se Complete to p | k to add item text for a co | mmadity.                                                                             |
| Lookup to query<br>Select Documer<br>Choose Validate<br>Search In Proce                   | r a list of a<br>it Text link<br>, if desirer<br>ss Requis<br>one<br>etrieve | available vali<br>to attach to<br>d, to validate<br>sitions | ues.<br>ext to the requisi<br>e calculations an  | tion, Select th<br>d codes. Choo | ne Item number I<br>se Complete to p | k to add item text for a co | mmadity.                                                                             |

b. To change the date and month, simply click on the appropriate arrow which will open a box containing valid values. Select the correct values to make both the transaction and delivery dates September1, 2022 or later.

| Personal Inform                                       | tion                                                                                                    | Alumni and Friends Student Employee Finance                                                                                                    |
|-------------------------------------------------------|----------------------------------------------------------------------------------------------------|----------------------------------------------------------------------------------------------------|
| Search                                                |                                                                                                    | (Ge)                                                                                                    |
| Requisitio                                            | on                                                                                                    |                                                                                                    |
|                                                       | Text link t                                                                                                    | attach text to the requisition. Select the Item number link to add item text for a commodity.<br>to validate calculations and codes. Choose Complete to perform a validation and forward the document for processing. Choose Complete to perform a validation and forward the document for processing. Choose Complete to perform a validation and forward the document for processing. Choose Complete to perform a validation and forward the document for processing. |
| Use Template No                                       | ne<br>trieve                                                                                                    | <u> </u>                                                                                                    |
| Transaction Date<br>Delivery Date                     | and and a second second s | 56₽ ♥                                                                                                    |
| Vendor ID<br>Address Type                             |                                                                                                    | AN Vendor Validate<br>EB<br>AR Address Sequence                                                                                                    |
| Vendor Contact<br>Requestor Name                      |                                                                                                    | HAY Vendor E-mail                                                                                                    |
| Requestor E-mail                                      | pbates@                                                                                                    |                                                                                                    |
| Requestor Phone<br>Requestor Fax<br>Chart of Accounts | 585                                                                                                    | 2922000 2820<br>2923846<br>Organization 4104                                                                                                    |

## **Important** Note

Failure to change the dates to September 1, 2022 or later, will prevent your requisition from being processed. Purchasing staff members will review dates on approved requisitions. If the staff discovers date errors, the requisition will be deleted, and the requestor will be advised to complete a new requisition. Please contact Purchasing immediately if you realize you have completed a requisition with the incorrect dates, a staff member will remove it from the system.